# 江苏银行 新版个人网上银行

# 资 金 归 集 业 务 操 作 手 册

# 江苏银行股份有限公司

二○一四年一月

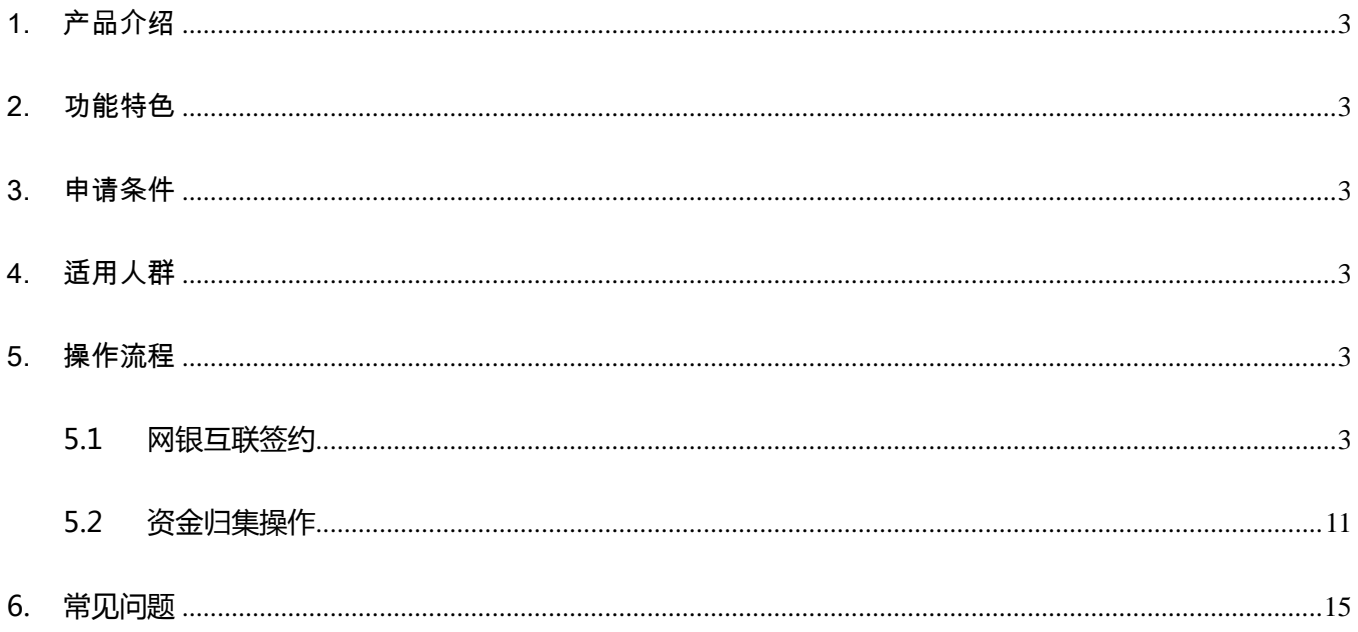

## <span id="page-2-0"></span>1. 产品介绍

个人资金归集是江苏银行新版个人网上银行推出的资金集中管理业务,通过设置相应的归集 计划,客户可以将他行的银行账户资金自动转账到指定的江苏银行账户,从而提高资金使用效率, 满足还贷、缴费等个性化的资金管理需求。

#### <span id="page-2-1"></span>2. 功能特色

提供手动执行、一次性归集,按周期归集等多种归集方式,归集方式灵活多样。支持固定金额、 留存金额两种扣款方式, 省心省力。

#### <span id="page-2-2"></span>3. 申请条件

开通我行个人网上银行专业版。

#### <span id="page-2-3"></span>4. 适用人群

- 工资卡、主账户卡不在江苏银行,但经常购买我行理财产品的理财客户。
- 将家庭成员的账户资金归集于江苏银行,统一管理的家庭客户。
- 定期在江苏银行进行房贷、车贷、信用卡还款的个人客户。
- <span id="page-2-4"></span>5. 操作流程

#### <span id="page-2-5"></span>5.1 网银互联签约

为了能够顺利地进行资金归集操作,须同时与被归集帐号签订"他行账户查询"和"他行账 户支付"协议。协议签订流程如下。

#### 1)申请他行账户查询

用户点击"账户管理"—>"网银互联管理"—>"申请他行账户查询"进行他行账户查询

## 签约,如下图所示:

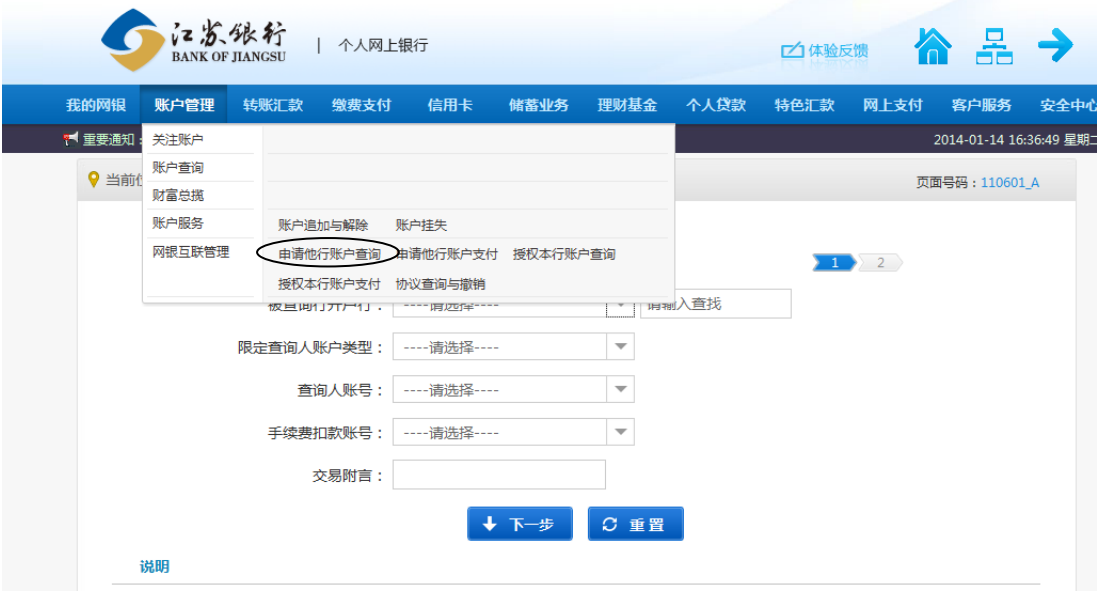

选择被查询开户行(支持模糊查询)、查询人类型、帐号等信息,点击"下一步",进入下图

页面:

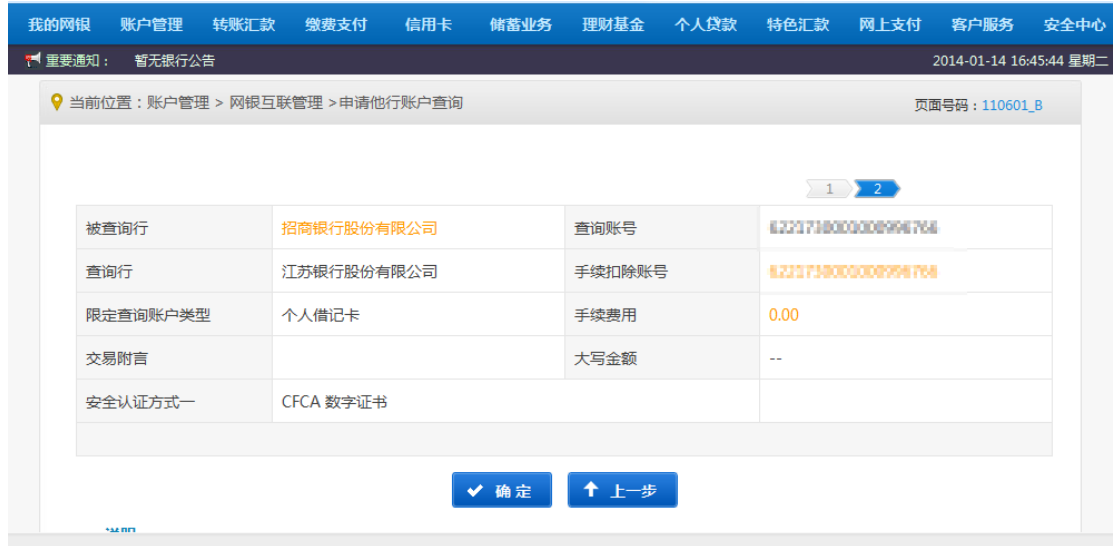

核对信息后点击"确定",弹出验证 UKEY 口令对话框,输入 UKEY 密码,进入下图页面:

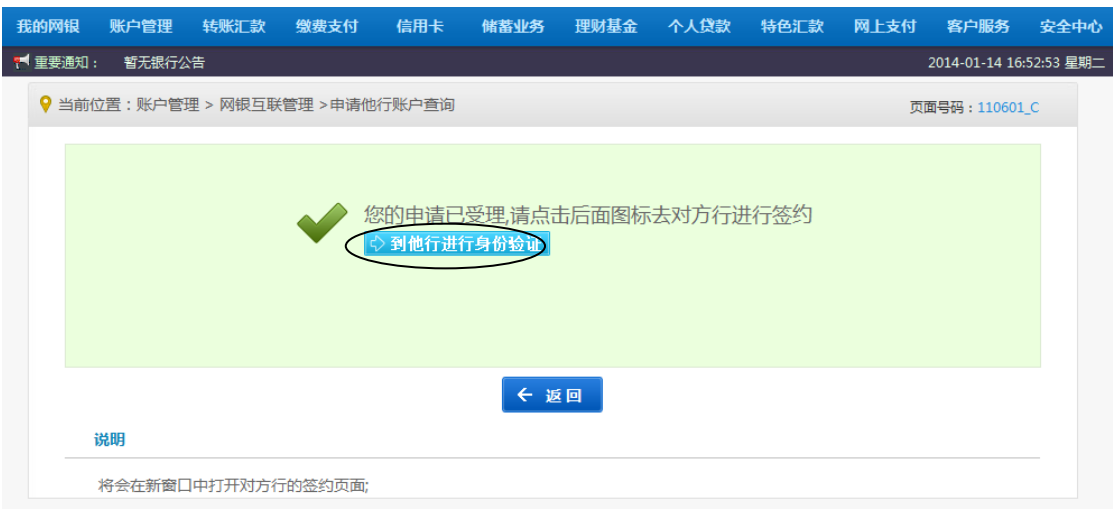

点击"到他行进行身份验证",进入招商银行(被归集行)"跨行查询"签约提示页面,如下

图所示:

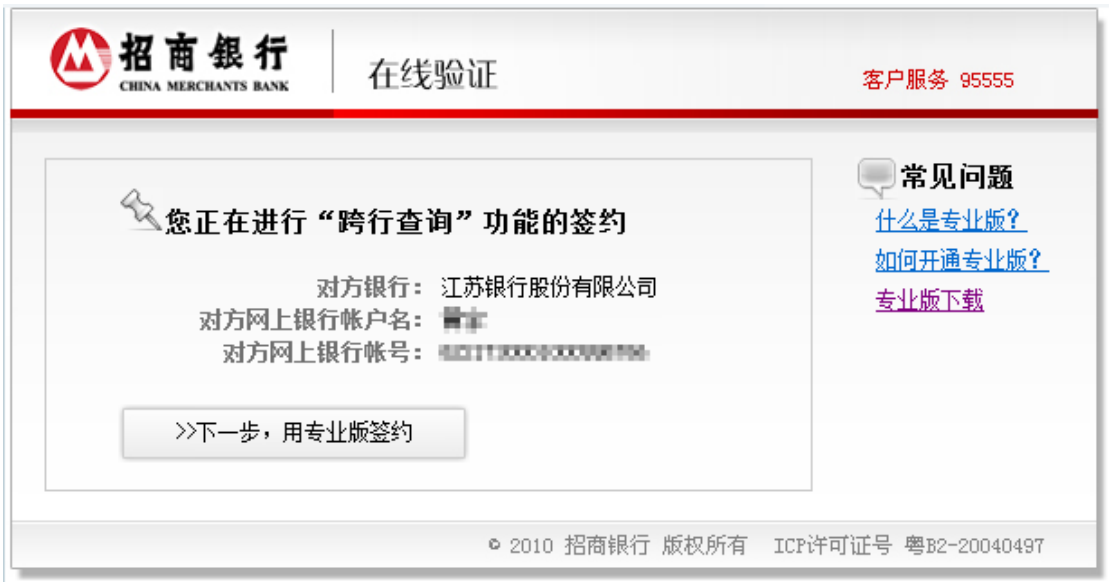

点击"下一步,用专业版签约",进入到专业版登录页面,填写登录信息,如下图所示:

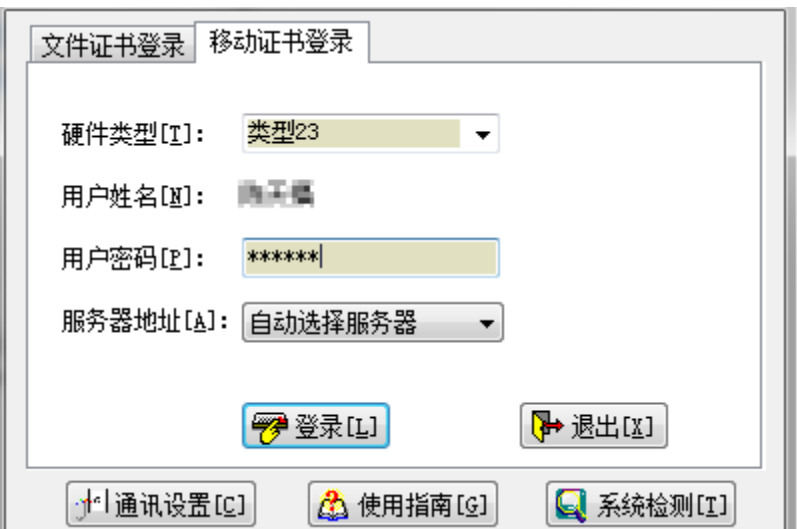

点击"登录"即可登录至招商银行专业版网银进行签约,如下图:

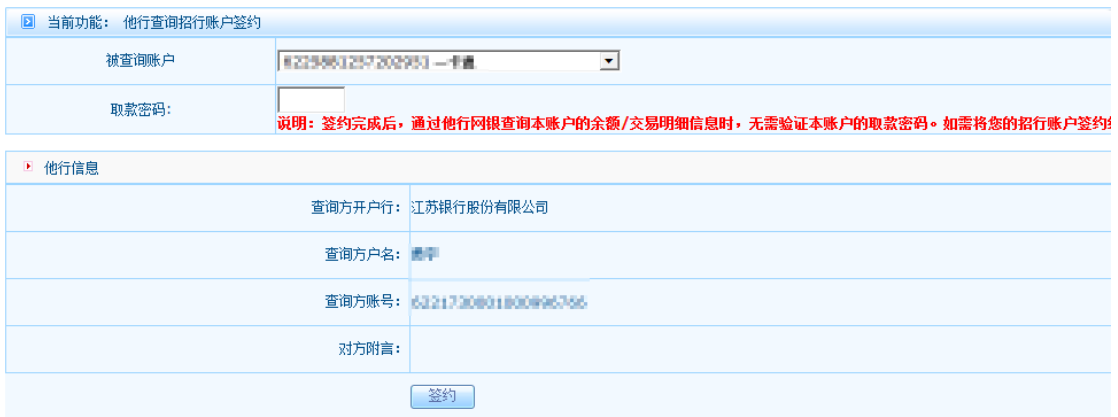

输入取款密码后点"签约",进入成功提示页面,即完成"申请他行账户查询"。

2)申请他行账户支付

点击"账户管理"—>"网银互联管理"—>"申请他行账户支付"进行他行账户支付签约(注

意:必须用我行同一柜签卡与被归集的帐号进行签约),如下图所示:

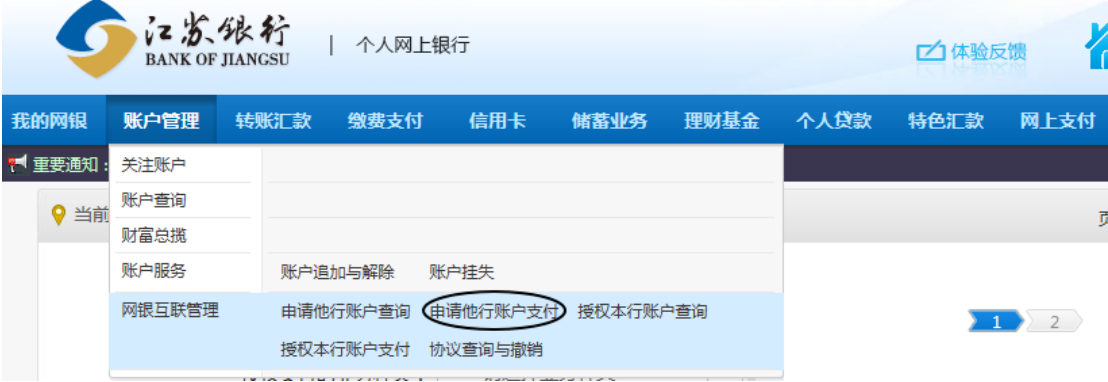

在申请页面中选择支付种类,收款人账号等信息,点击进入下一步,如下图所示:

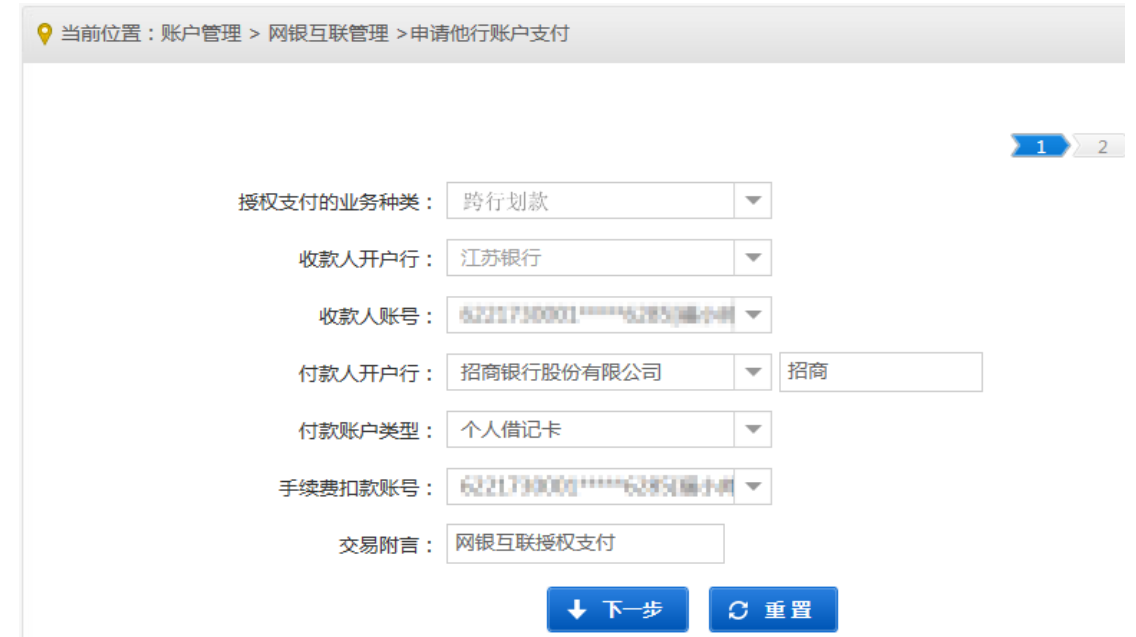

注:付款类型选择"个人借记卡",贷记卡无法完成资金归集。

确认输入的相关信息,点击确认,如下图所示:

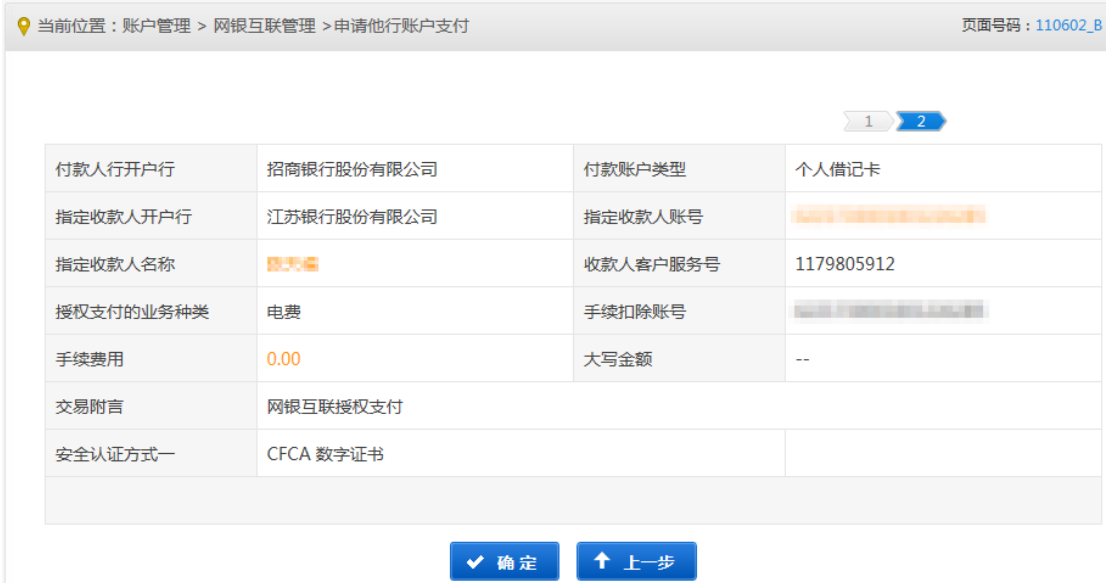

注:资金归集手续费视各银行规定,我行不收取手续费。

点击确定,弹出 UKEY 密码输入框,输入正确的 UKEY 密码,系统提示进入他行进行身份验 证。如下图所示:

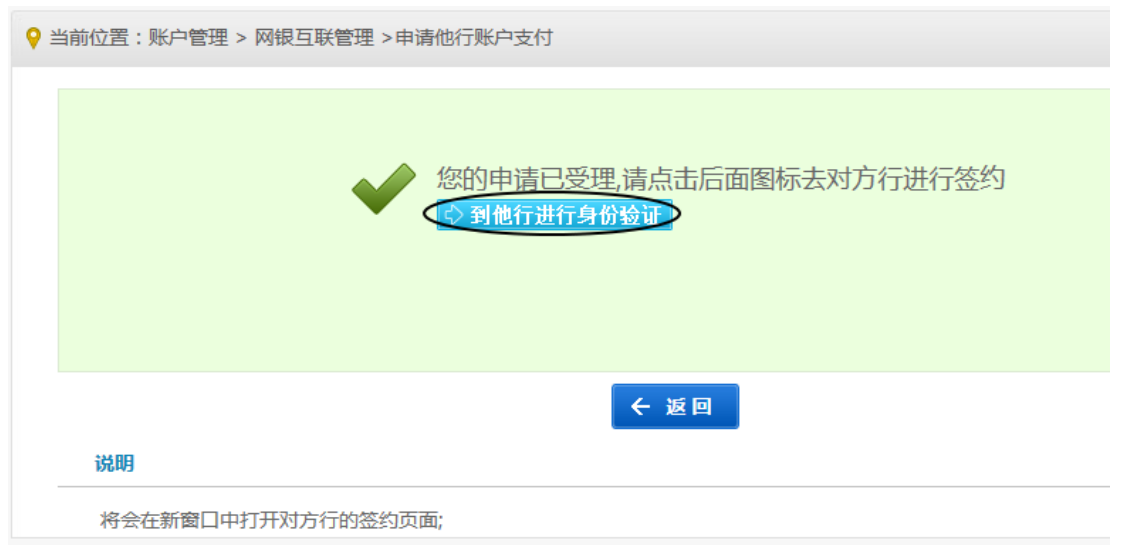

点击"到他行进行身份验证",进入招商银行(被归集行)"跨行转账"签约提示页面,如下

图所示:

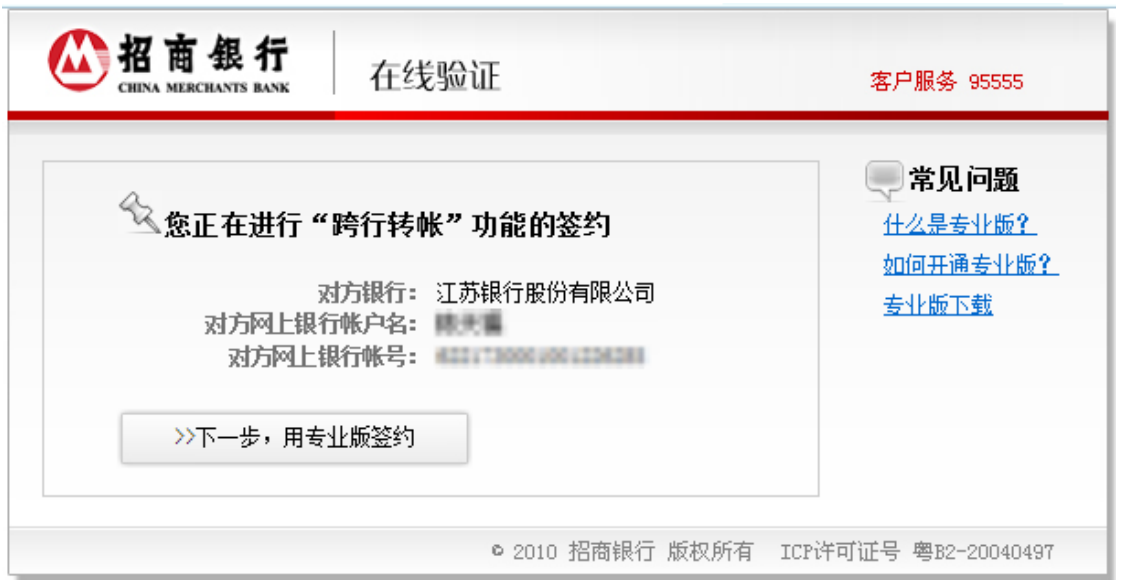

注:此处仅以招商银行专业版个人网银为例,其他银行资金归集签约与此类似,具体参照各行网银用户手册。

点击"下一步,用专业版签约",进入到专业版登录页面,填写登录信息,如下图所示:

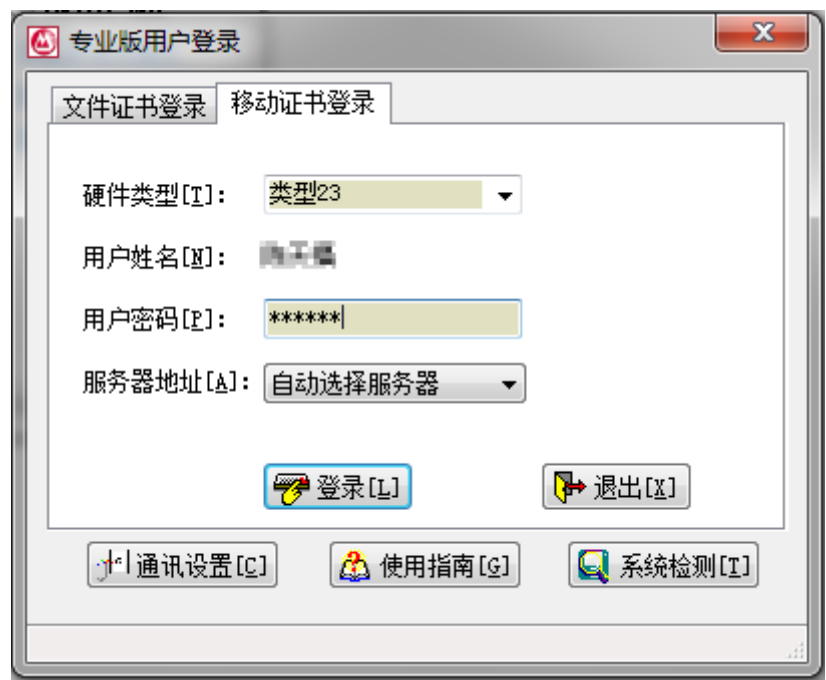

点击"登录"即可登录至招商银行专业版网银进行签约,设置"跨行转账"支付限额。

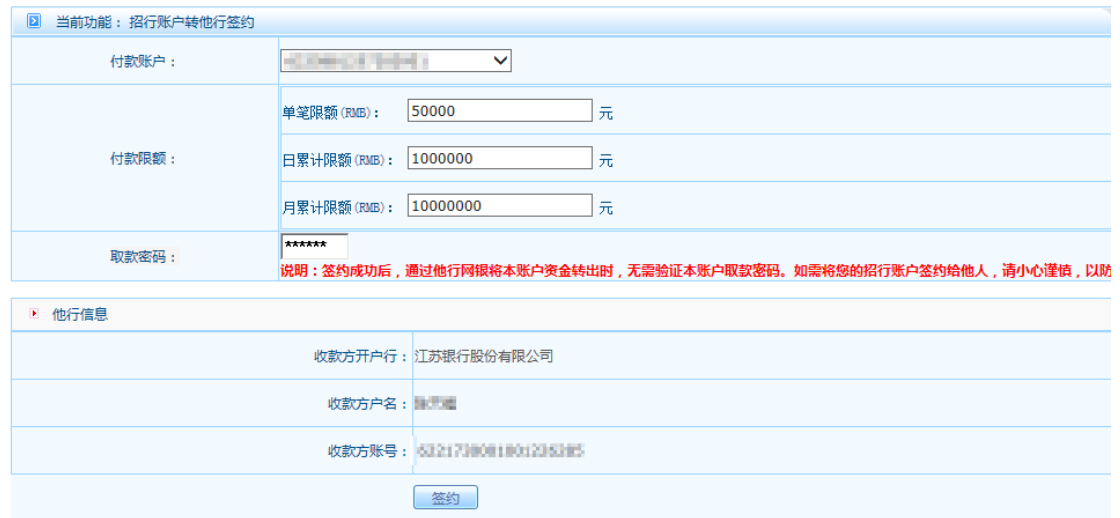

注:资金归集单笔限额、日累计限额及月累计限额无统一规定,视各被归集行具体情况而定。

确认信息,点击"签约",进入协议确认页,如下图所示:

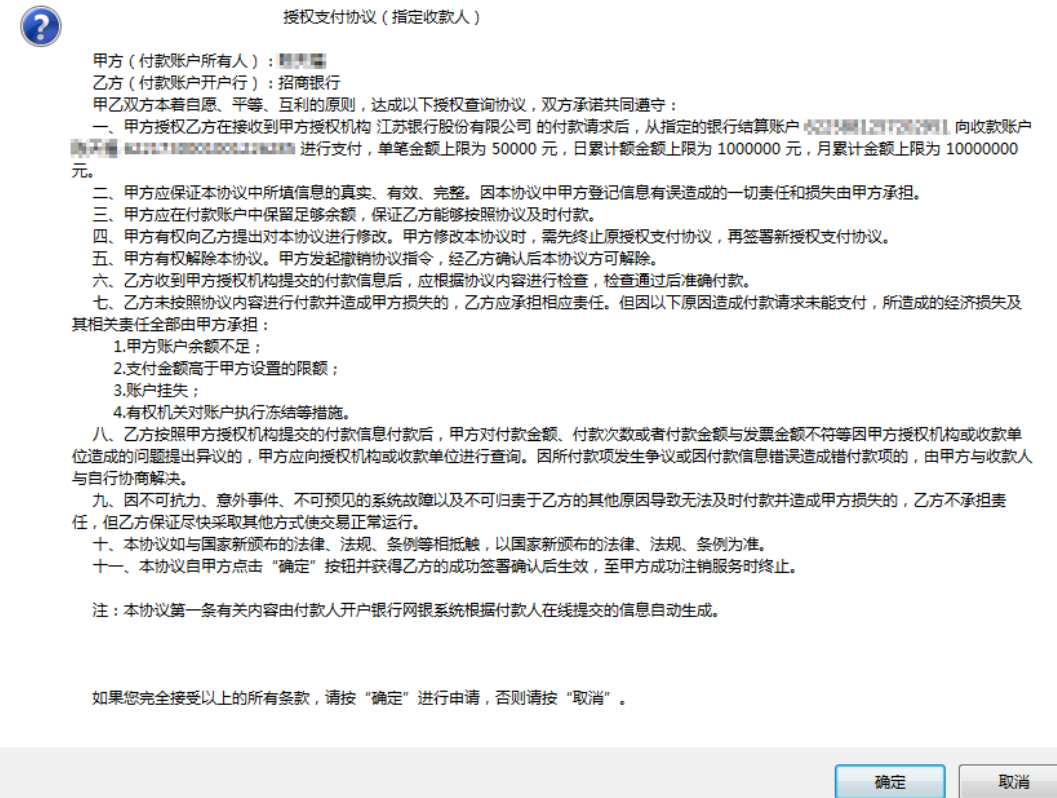

确认授权支付信息,点击确定,则签约成功,如下图所示:

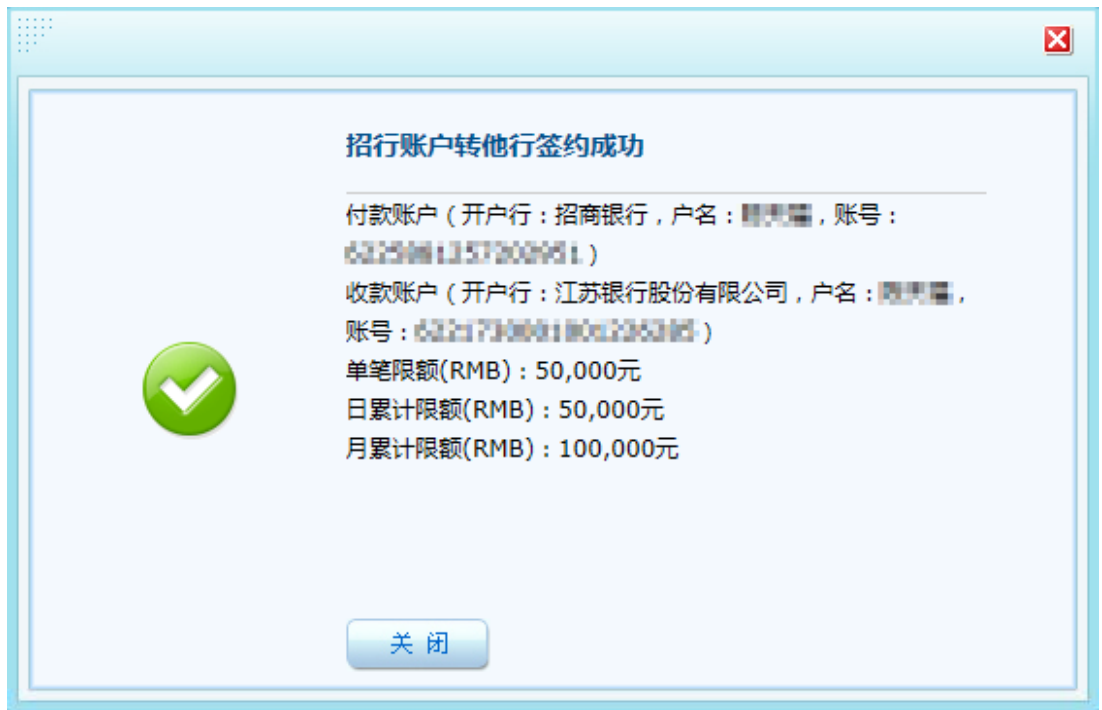

支付协议签署完毕,此时在江苏银行的网银中即可操作该招行账户进行跨行资金归集。

3)他行主动授权

部分银行不支持我行发起的"他行账户查询"协议申请及"他行账户支付"协议申请。若出

现此类情况,请客户使用被归集行网银,主动授权我行账户对其账户进行查询和支付操作,具体 方式须咨询对方行客服。

<span id="page-10-0"></span>5.2 资金归集操作

点击"转账汇款"—>"资金归集"—>"资金归集计划设置"菜单进行资金归集设置,如 下图所示:

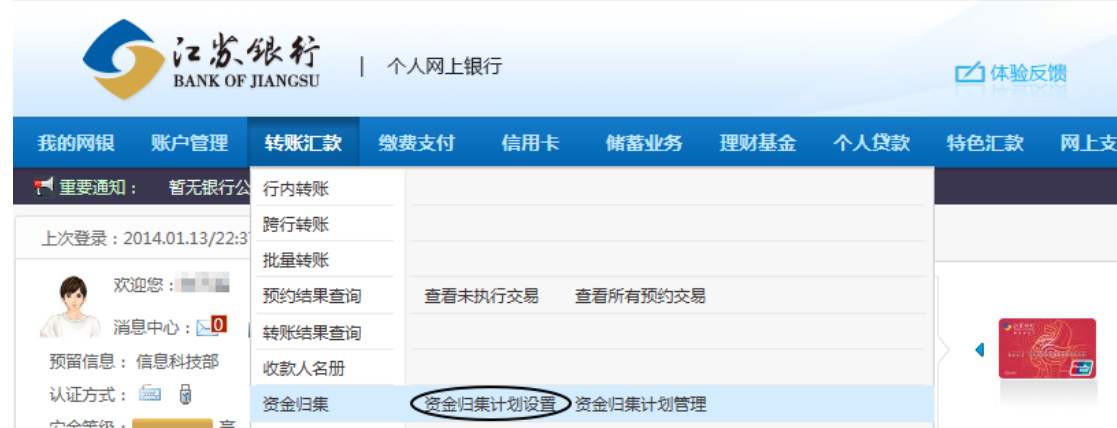

选择收款账号后,点击添加付款账号链接:

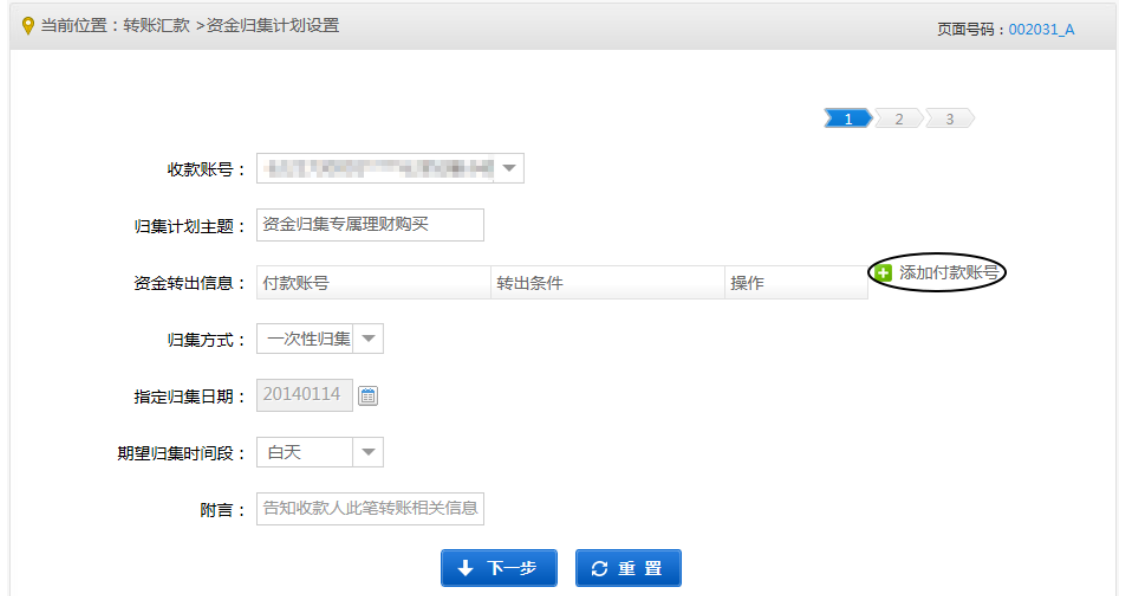

注:只有使用本行同一柜签帐号对同一被归集帐号完成"申请他行账户查询"和"申请他行账户查询",才能在 付款帐号中添加该帐号。

在弹出的"设定资金转出信息"页面中选择付款账号(该账号为前面已签约授权查询、支付 的他行账号)、转出条件,并填写归集金额。

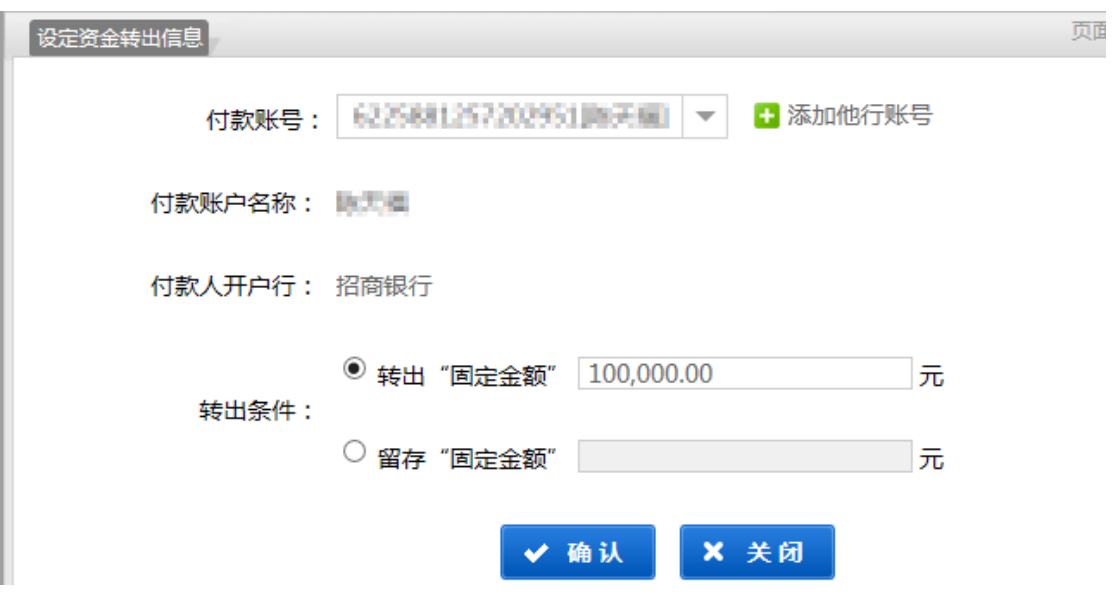

注:转出"固定金额"是指在被归集账户中固定转出指定金额;留存"固定金额"是指在被归集账户中保留指 定金额,将高于指定金额部分转出。

选择归集方式,我行支持:一次性归集,手动执行,周期性归集三种归集方式,解释如下。

1)一次性归集:一次归集至收款帐号,可选择指定日期(必须大于当天)、指定时间段(可 选白天、晚上)进行归集。

2)手动执行:资金归集计划设置完成后,进入"资金归集计划查询"找到设置为手动执行 的归集计划,点击"操作"中"执行"完成归集。

3)周期性归集: 定期执行归集计划, 可选择归集频率及归集时间段, 如下图所示:

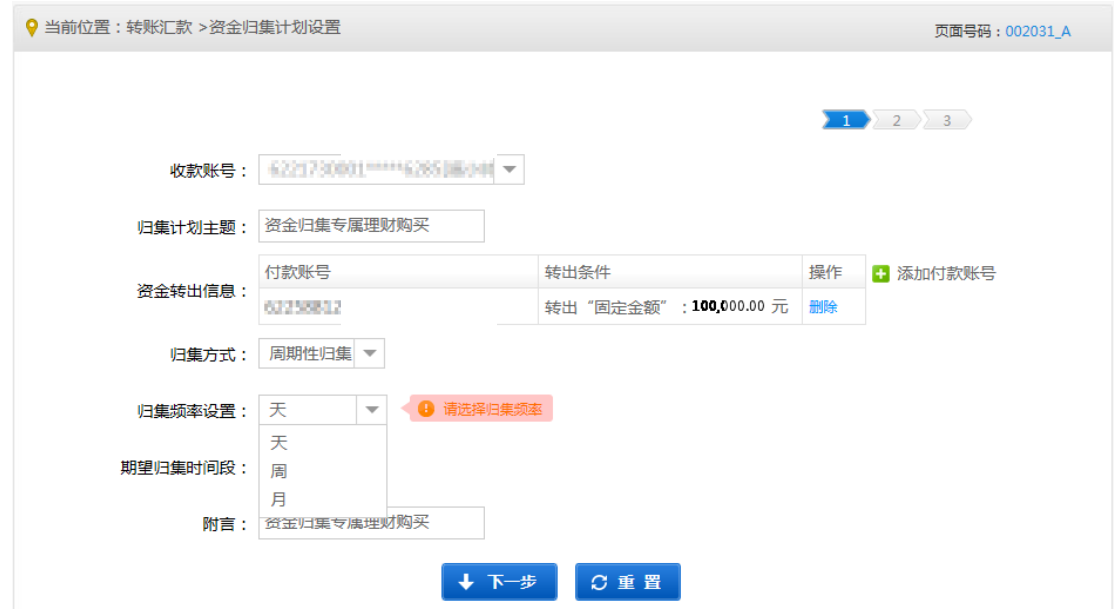

进入归集确认页面,阅读《江苏银行资金归集协议》,同意后勾选协议,点击确定,如下图所

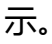

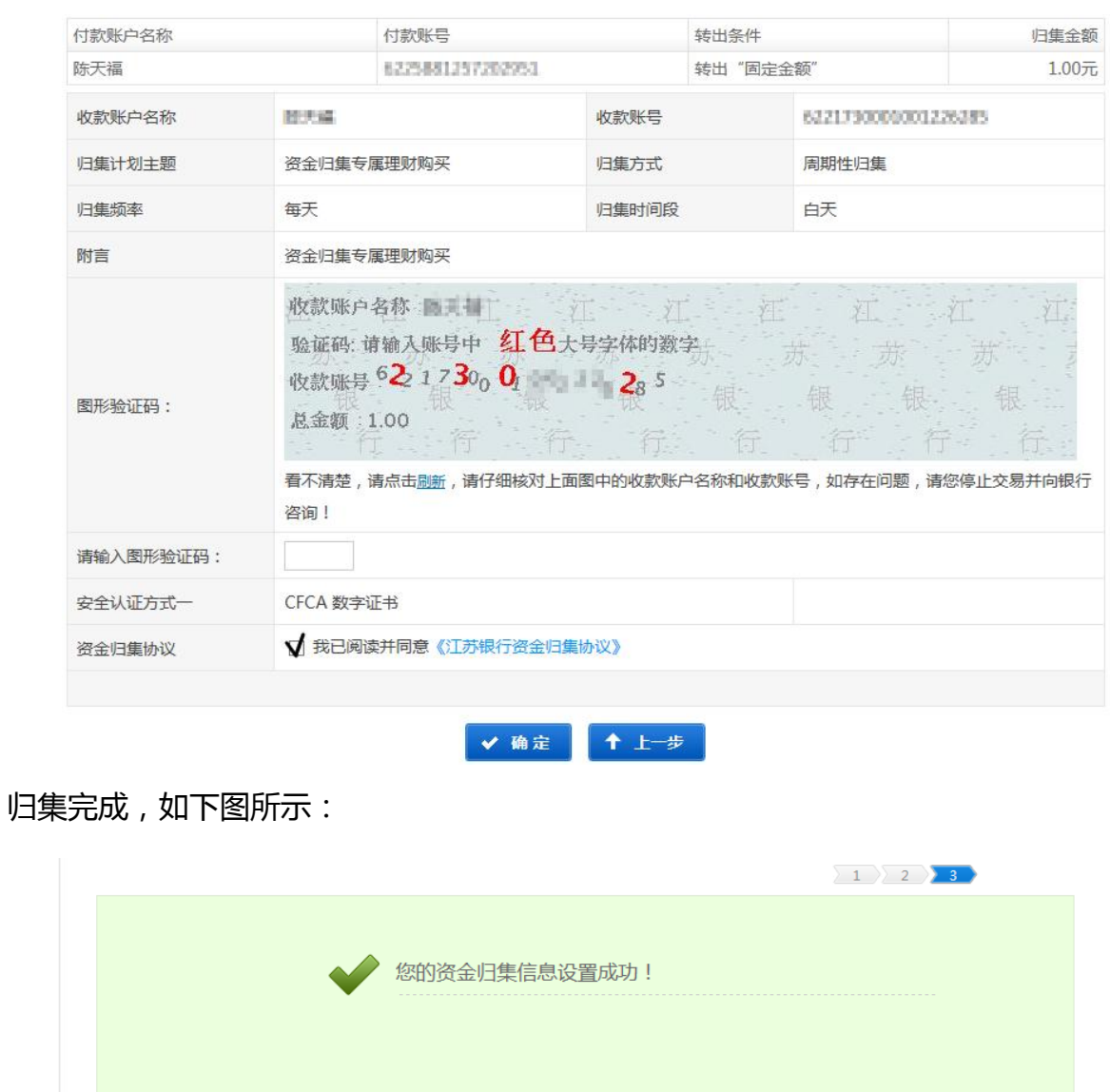

以下是您的资金归集交易信息 付款账号 付款账户名称 转出条件 归集金额 操作 日内温 6225881257282951 转出"固定金额" 100,000.00元 查看协议 收款账户名称 数天体 6221730000001226285 收款账号 归集计划主题 归集方式 周期性归集 归集频率 归集时间段 白天 بالموا 资金归集专属理财购买 附言 ← 返回

可通过"转账汇款"—>"资金归集"—>"资金归集计划管理"菜单进入页面查看、修改、

终止归集计划。

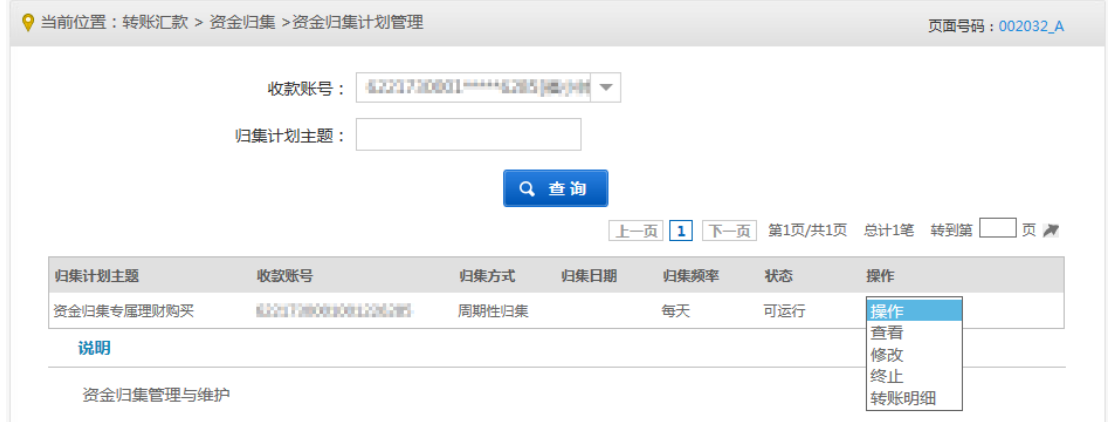

## 如归集计划中归集方式选择"手动执行"归集方式,需在此处选择"执行"选项,如下图:

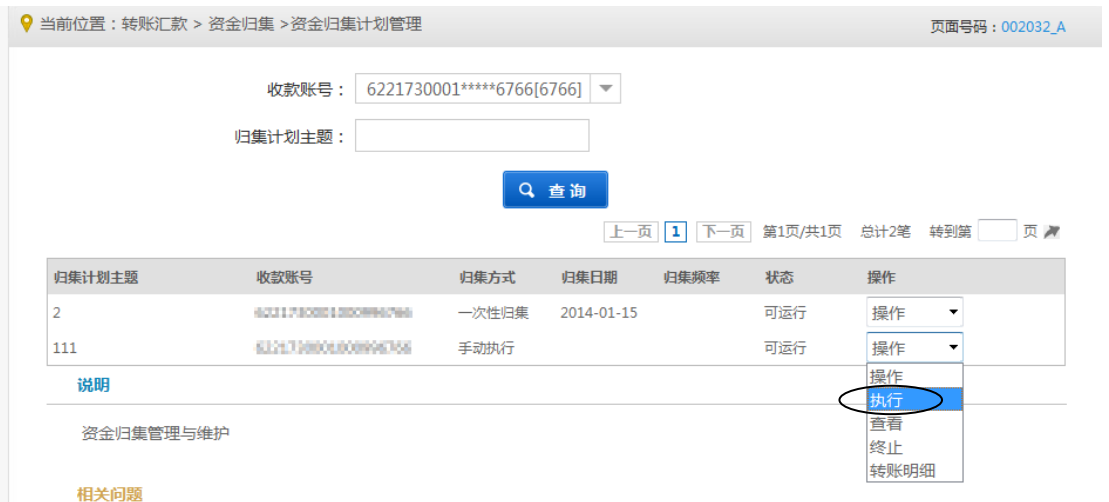

## 进入执行界面,点击"执行"即可完成操作,如下图:

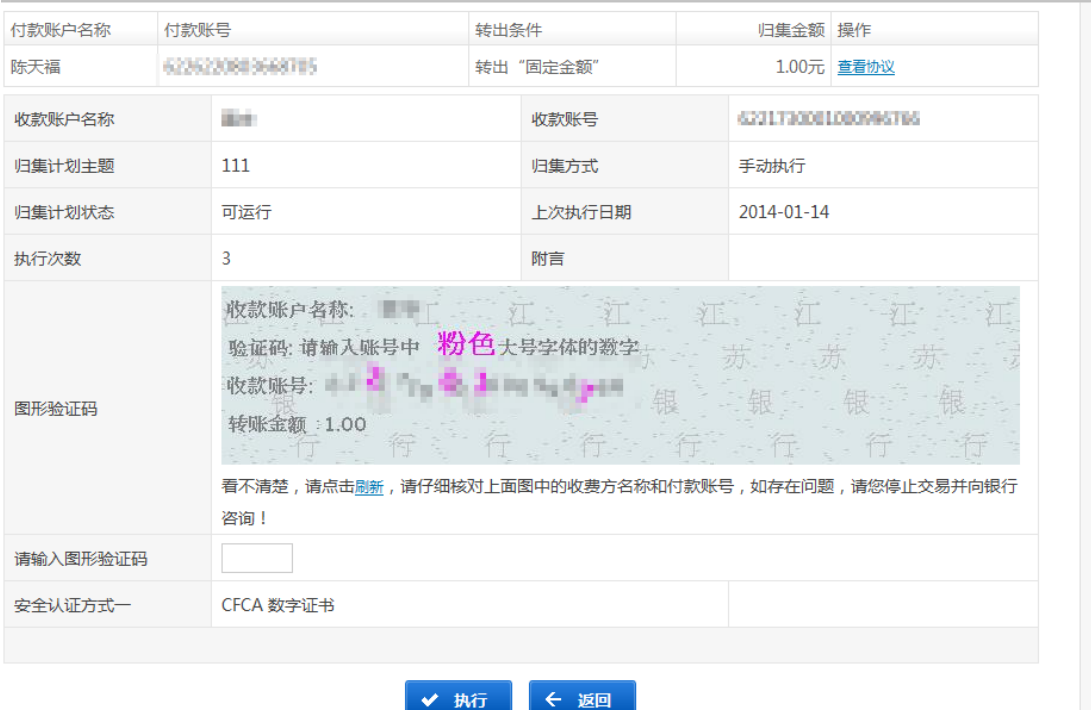

- <span id="page-14-0"></span>6. 常见问题
- 什么是资金归集?

资金归集是我行新版个人网银推出的资金集中管理功能,通过设置和管理归集计划,您可以 把他行的银行账户资金自动转账到指定的我行账户,从而提高您的资金使用效率,满足您还贷、 缴费等个性化的资金管理需求。

资金归集是否收费?

为方便您通过专业版统一管理您的他行账户,我行不收取任何手续费。

要具备什么条件才能进行资金归集?

您需要开通我行个人网上银行专业版,您还需开通其他银行网上银行,并有其他银行规定的 超级网银功能身份验证工具(如 USBKEY、动态口令牌等)。

· 我需要进行什么签约步骤, 才能进行资金归集 ?

办理跨行资金自动归集业务,您需要先通过网银互联服务签订我行账号与他行账号之间的支 付协议和查询协议。

● 他行签约账户是否必须为同名账户?

他行账户可以是非同名账户,您只需要通过他行网银在线核验身份通过验证后,就可以进行他 行账户的查询和支付管理。

签约协议是否有期限?

申请他行账户查询或支付,有的开户行需要您设置协议生效的起始日期。协议生效后,您可 以通过"协议查询与撤销"来进行相关协议的查询与撤销管理。

申请他行账户支付的金额是否有限制?

在"申请他行账户支付"时,有的开户行需要您设置单笔限额和累计最高限额,请您阅读他 行网页说明或咨询该银行服务热线。

资金归集金额是否有限制?

为保证归集计划成功执行,请遵循如下规则设置归集计划金额:

a. 确保被归集帐户有足够金额用于归集;

b. 若被归集行单笔限额小于 5 万, 则归集计划金额≤被归集行单笔限额;

c. 若被归集行单笔限额等于 5 万, 则归集计划金额≤被归集行累计限额;

资金归集方式有哪几种?分别是什么含义?

我行支持的归集方式包括:一次性归集,手动执行,周期性归集三种归集方式。

a. 一次性归集:一次性归集至收款帐号,可选择指定归集日期(必须大于当天)、指定归集时 间段(白天、晚上)进行归集。

b. 手动执行:资金归集计划设置完成后,进入"资金归集计划管理"找到设置为手动执行的 归集计划,点击"操作"中"执行"完成归集。

c.周期性归集:定期执行归集计划,可选择归集频率(日、周、月)及归集时间段(白天、 晚上)。

什么是资金归集的转出条件?

转出条件分为转出固定金额和留存固定金额。

1)转出固定金额:资金归集服务自动从付款账户,按照您设定的固定金额,将资金转入您的 收款账户,满足您现金管理的需要;当付款账户余额不足时,系统自动将余额部分全额划转。

2)留存固定金额:当您的付款账户余额大于您设定的留存金额时,资金归集服务自动将超出 部分资金从付款账户转入您的收款账户,满足您现金管理的需要。

● 如何查询资金归集结果?

您可以在"资金归集计划管理"下查询资金归集明细,资金归集执行结果将通过手机短信发 送到您开通网银时预留的手机号。